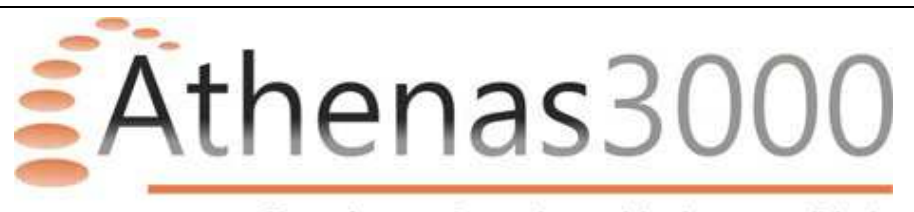

# **Calculo dos impostos IRPJ e CSLL do Lucro Real**

## **Códigos de receita dos DARFs do IRPJ e CSLL Estimado.**

Criado os campos "IRPJ Est" e "CSL Est" para informar o código de receita dos DARFs IRPJ e CSLL Estimados no caso da empresa escolher o método de apuração anual.

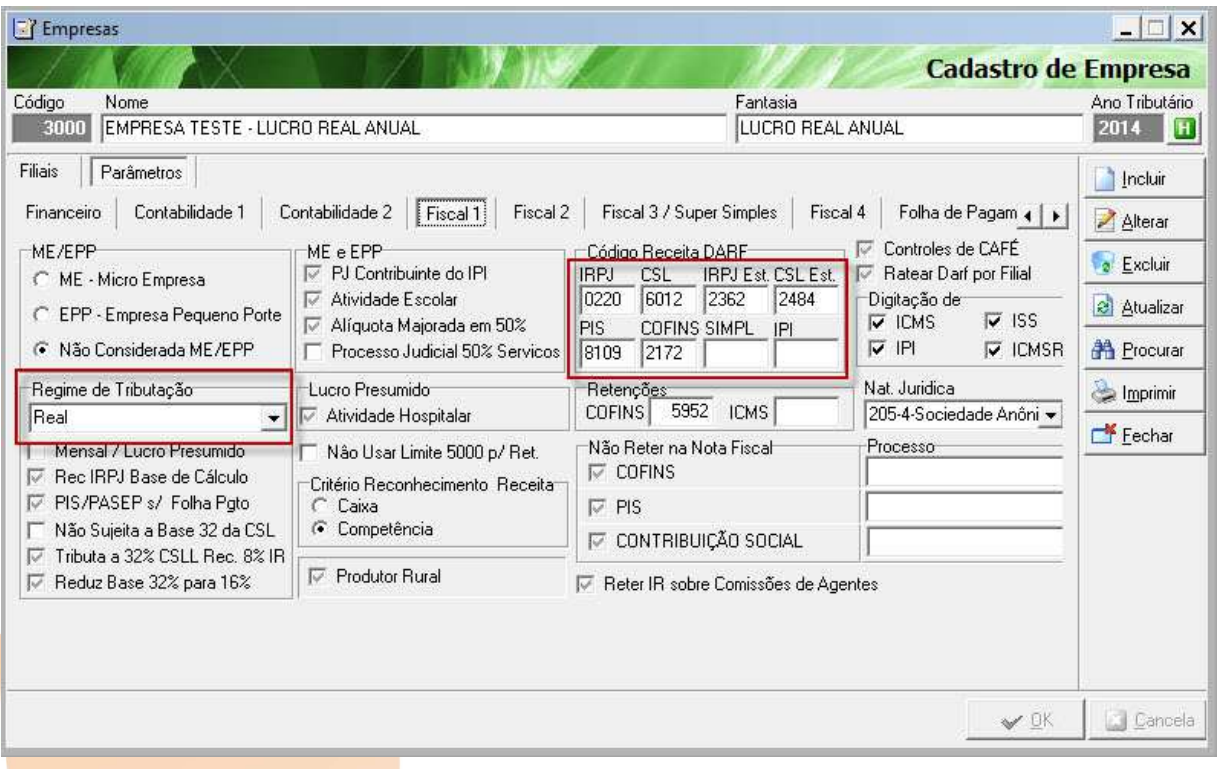

**Contábeis – Cadastros – Empresas – Parâmetros – Fiscal 1** 

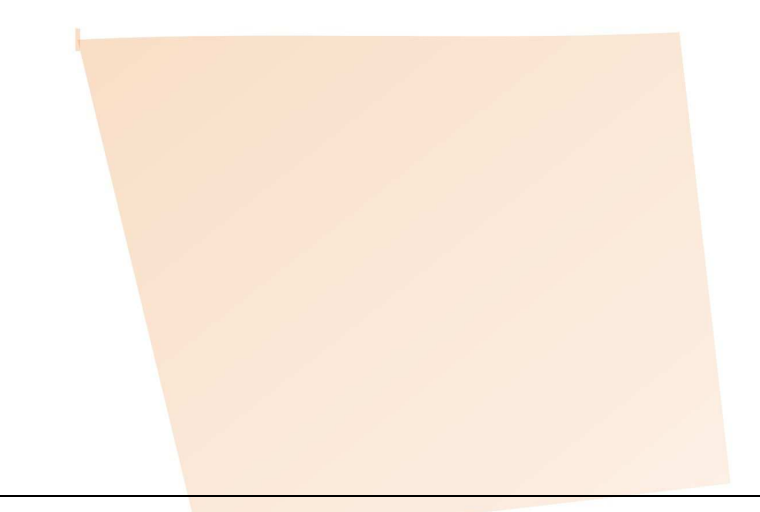

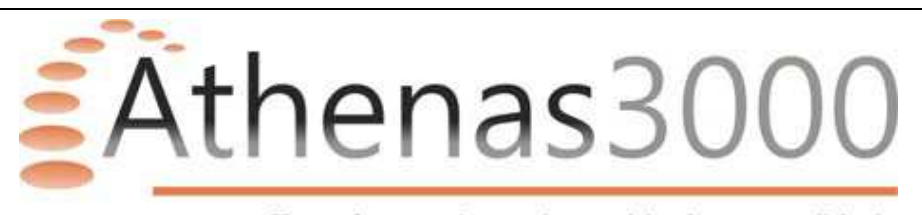

#### **Método de apuração do IRPJ e CSLL**

Escolha entre os métodos de apuração anual, trimestral ou desobrigada. Esta escolha é muito importante, pois vai determinar como os impostos serão calculados, por exemplo, ao escolher anual o IRPJ e CSLL serão recolhidos mensalmente por estimativa, utilizando como base de calculo o Lucro Real apurado no LALUR que foi calculado levantando resultado contábil em balancete de suspenção ou redução, ou a base ser o faturamento e no final do exercício o IRPJ e CSLL são calculados anualmente compensando o que já foi pago no estimado, já no trimestral serão recolhidos apenas trimestralmente utilizando o lucro real apurado em LALUR.

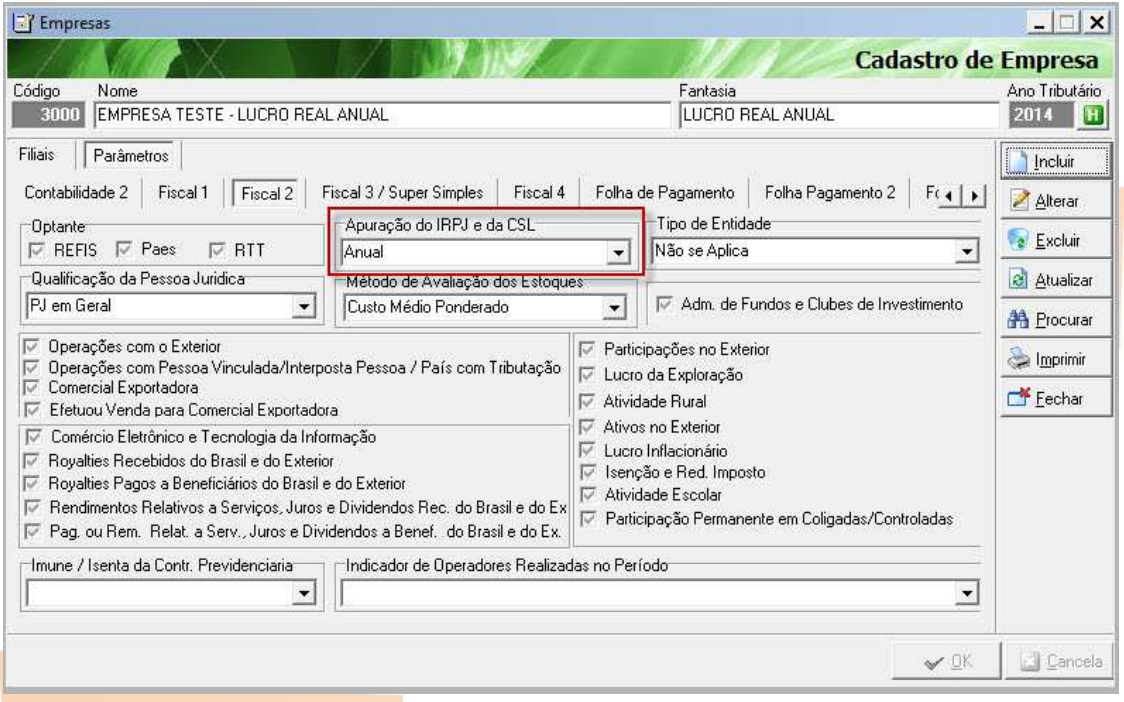

#### **Contábeis – Cadastros – Empresas – Parâmetros – Fiscal 2**

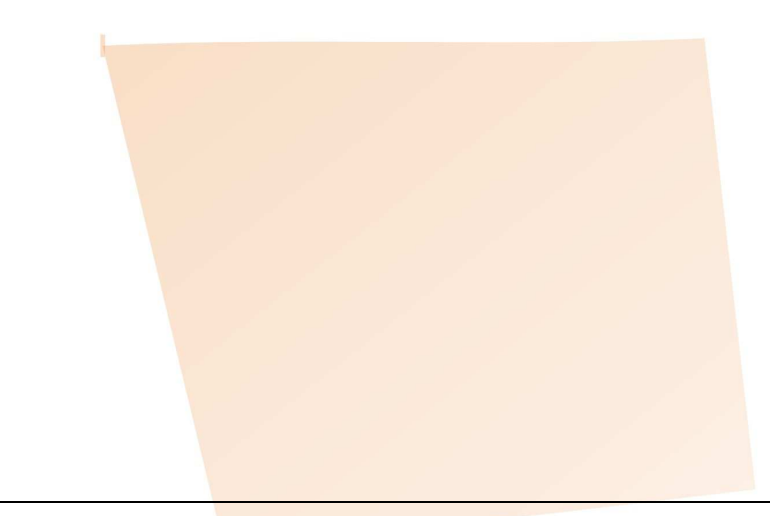

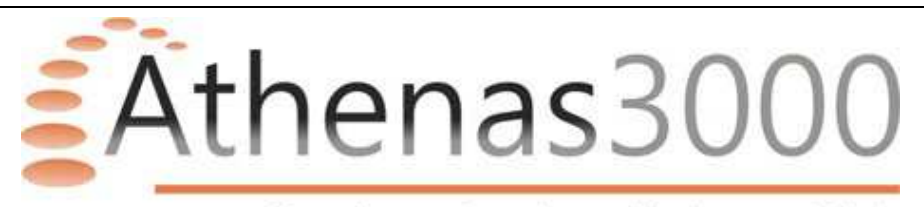

#### **Lucro Real Anual**

Como explicado em método de apuração, o calculo do lucro real anual obriga a realizar a apuração dos impostos mensalmente por estimativa, fazendo assim um adiantamento que será compensado no calculo do imposto anual.

Conforme figura abaixo, primeiro deverá escolher qual é a forma de cálculo da base e ao clicar no botão Receita o sistema irá trazer para o painel resultado nos campos:

Receita = O faturamento bruto importado do módulo fiscal. Compreendem-se no conceito de receita bruta o produto da venda de bens nas operações de conta própria, o preço dos serviços prestados e o resultado auferido nas operações de conta alheia, RIR/99, art. 224. Na receita bruta são excluídos apenas as vendas canceladas, os descontos incondicionais e os impostos não cumulativos cobrados destacadamente do comprador, dos quais o vendedor ou prestador é mero depositário, exemplo, IPI e ICMS-ST. Para o sistema trazer a receita para a alíquota desejada, a mesma deverá ser configurada em Contábil\Cadastros\Empresas\Filiais\Notas fiscais / Regime de tributação.

Resultado Contábil = Será importado do LALUR o lucro real, caso a forma de calculo da base seja por balancete de suspenção ou redução.

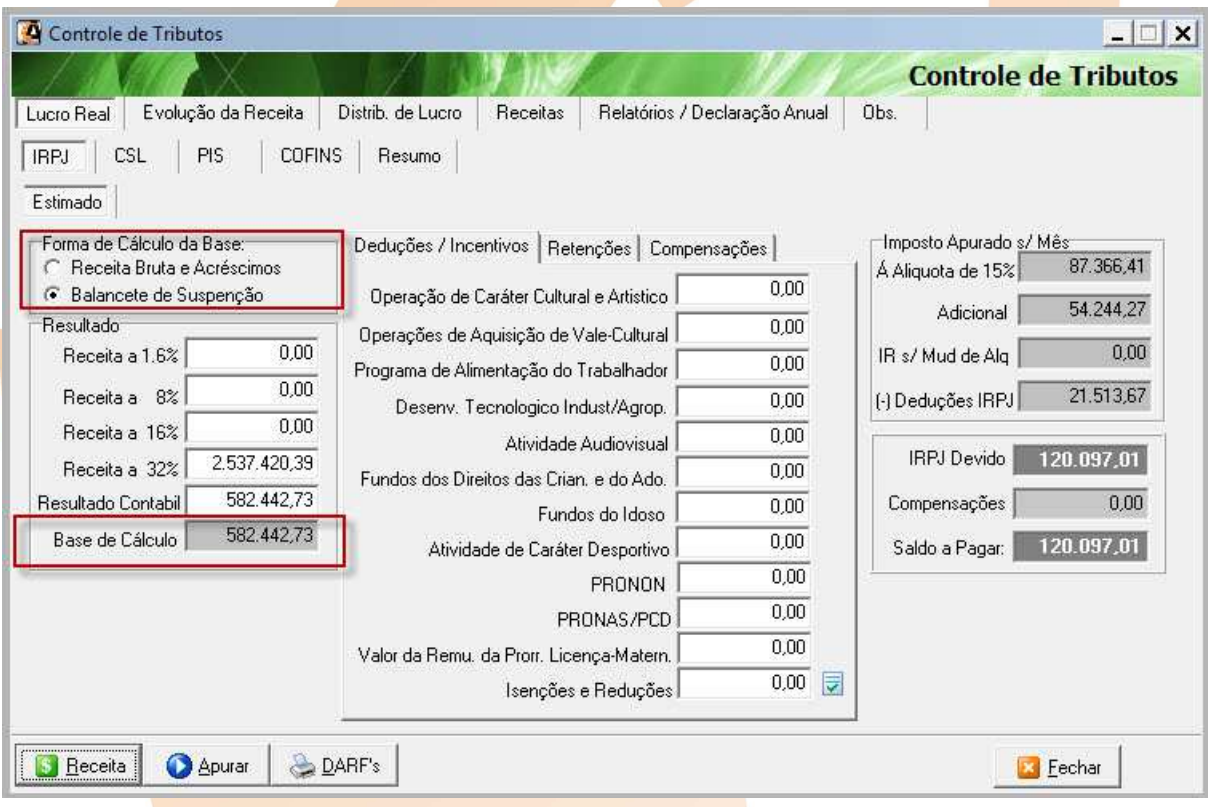

**Fiscal – Movimentação – Tributos Federais** 

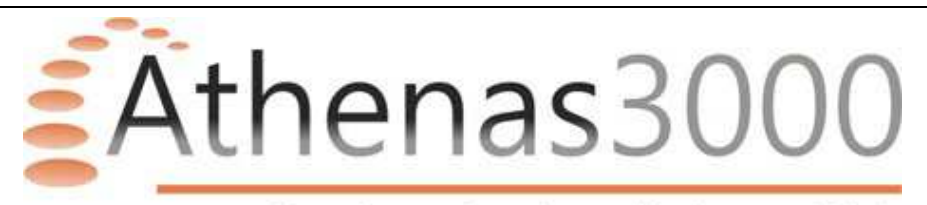

# **Compensações**

O sistema já irá nas próximas apurações compensar automaticamente os impostos devidos.

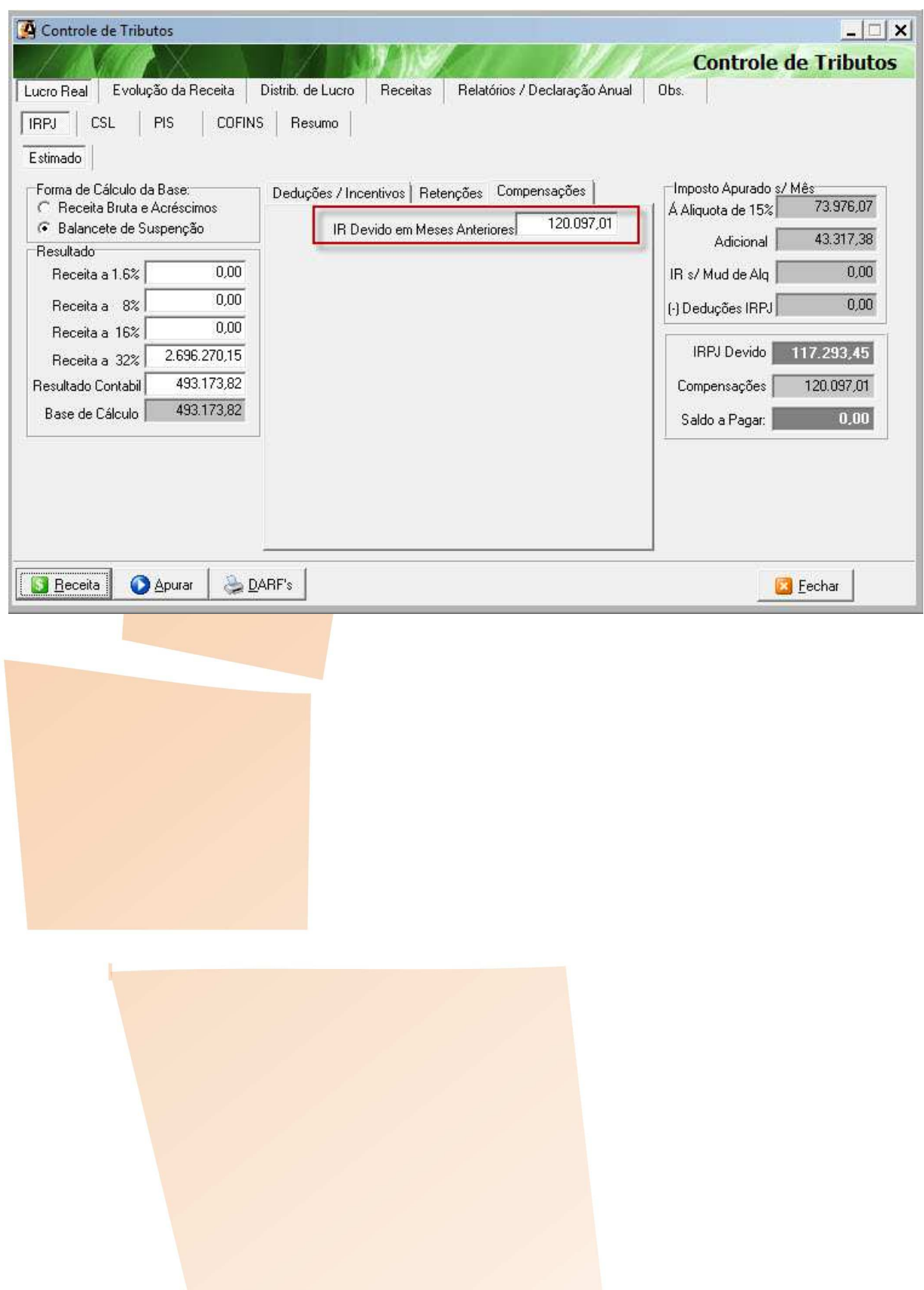

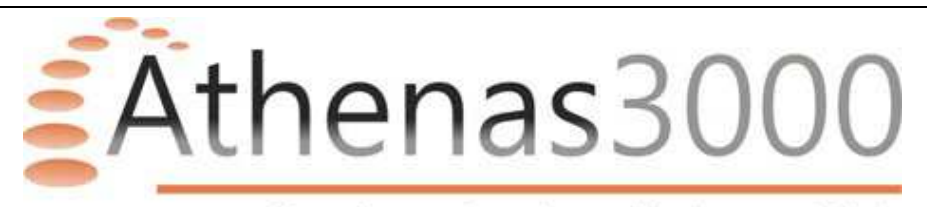

### **Real anual**

No mês de dezembro irá habilitar a aba "Real – Anual" que irá calcular o imposto anualmente já compensando automaticamente o que foi pago na estimativa.

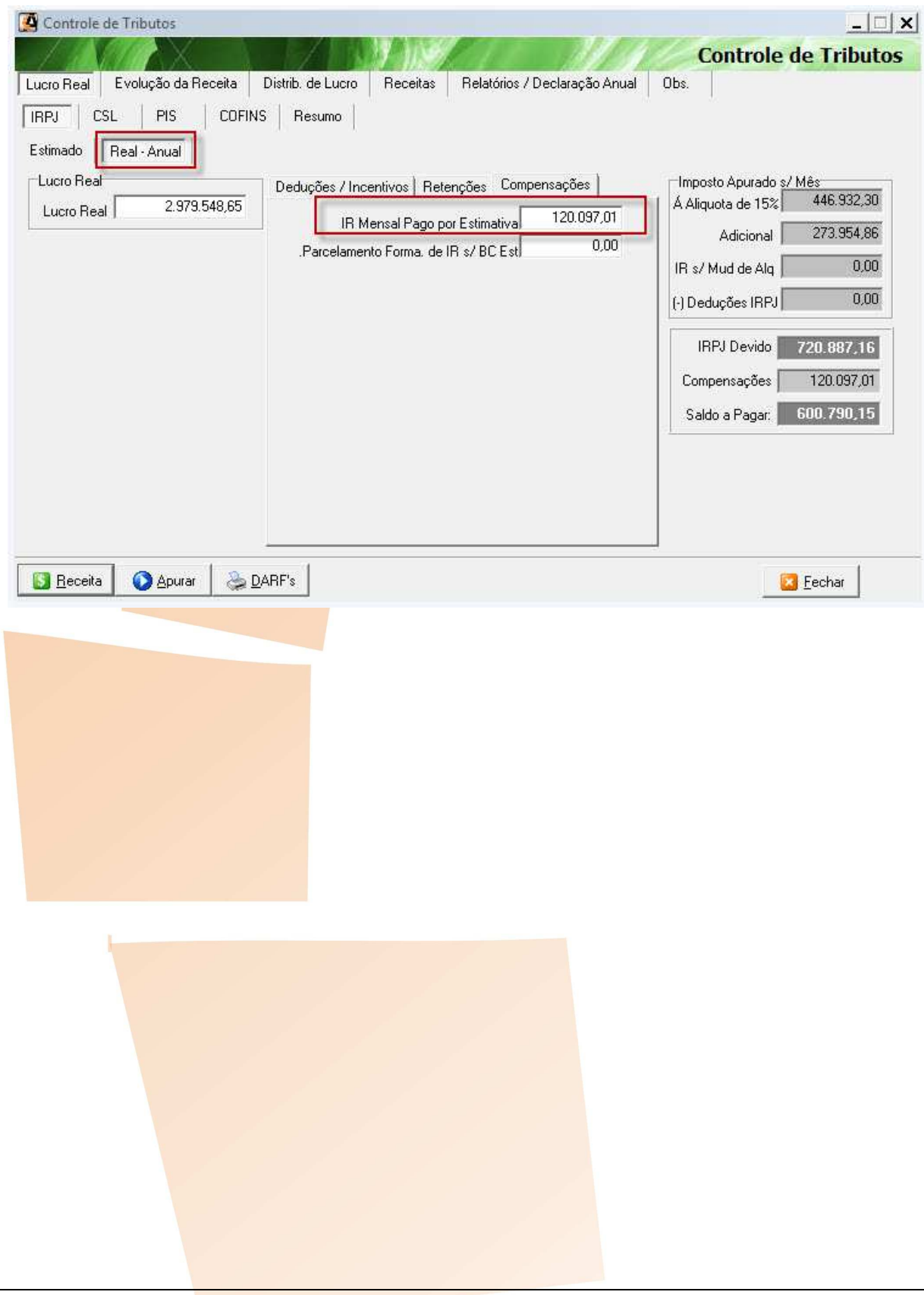

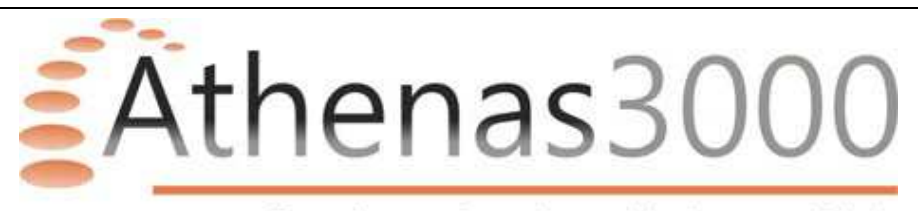

# **Real Trimestral**

O método de apuração trimestral não possui adiantamento de imposto na estimativa, a contabilidade deve ser encerrada trimestralmente, feito o LALUR para quando clicar no botão Receita importar do LALUR o lucro real ajustado.

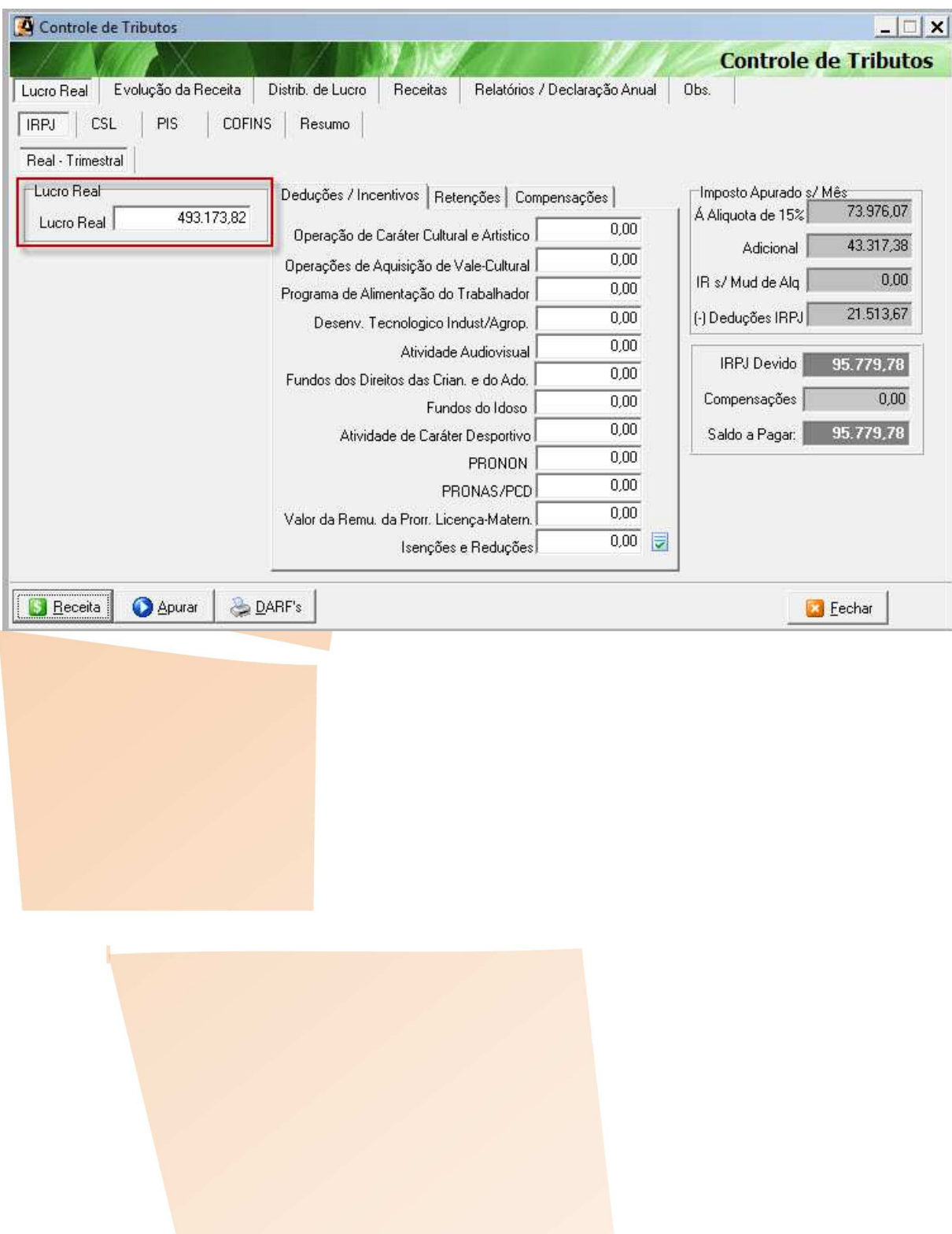